## Evergreen SQL Bootcamp

#### Dan Scott Coffee|Code Consulting January 31/February 1, 2013

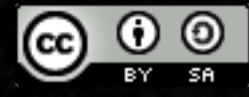

## Day 1 agenda

- 9:00 9:30: Connect to the test server
- $9:30 10:30$ : Database concepts
- $\cdot$  10:30 11:00: Explore the Evergreen schema
- $\cdot$  11:00 12:00: SELECT statements, part 1
- $\cdot$  12:00 12:30ish: Lunch break
- $\cdot$  12:30ish 1:30: SELECT statements, part 2
- 1:30 2:00: SELECT exercises
- $\cdot$  2:00 3:00 : Joining tables

# Introducing SQL databases

- SQL: Structured Query Language
- Tables
- Rows (aka *tuples*) and columns (aka *fields*)
- Schemas
- Data types
- Constraints
- What more could you possibly want?

#### Tables, rows, and columns

● A database contains one or more *tables*, each of which has a specific name

– actor.usr, action.circulation, asset.copy

• Tables hold rows of data that conform to a specific definition for that table; each row has one or more columns with specific *data types*

– id INTEGER, first\_given\_name TEXT

### Tables - rows

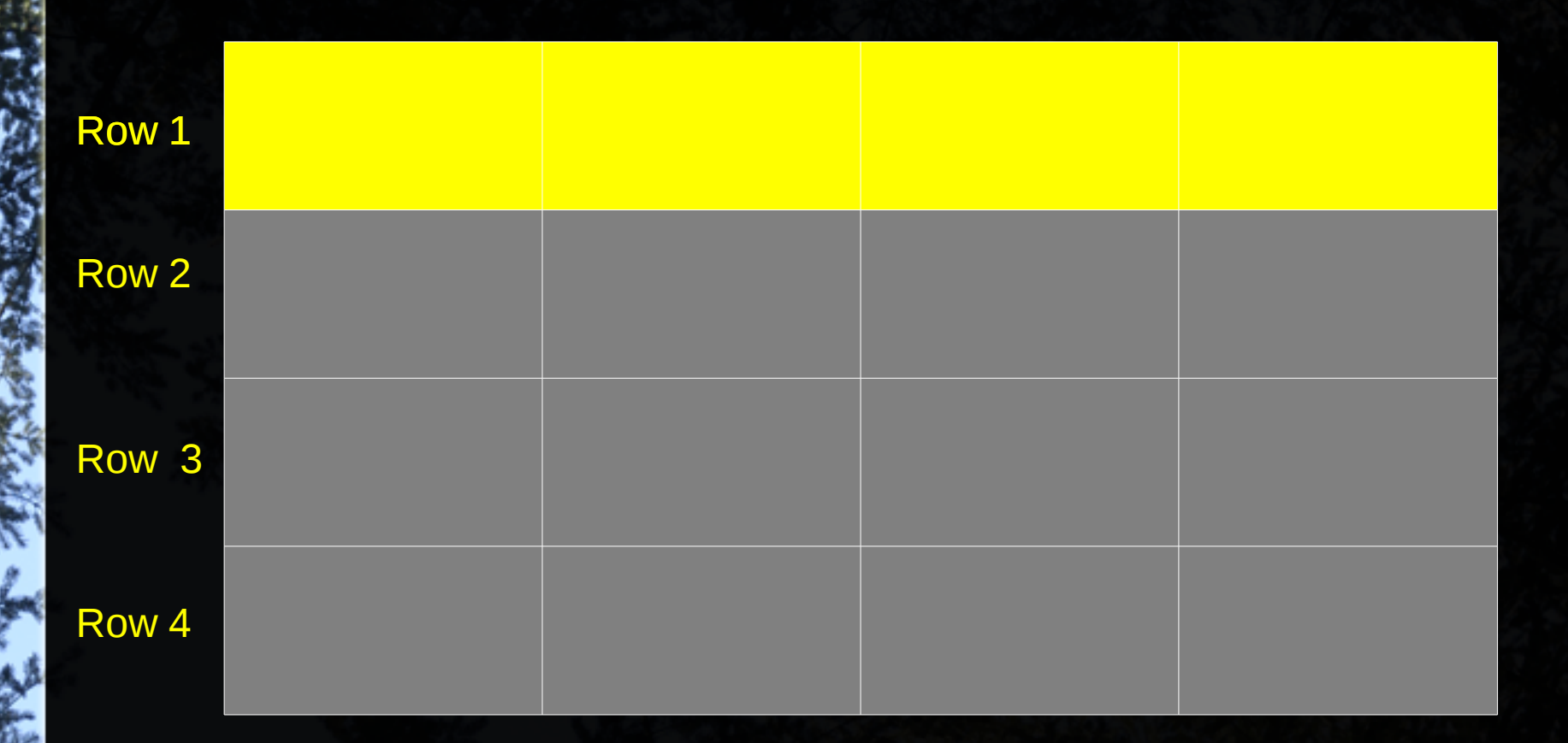

Note that rows in tables have no implicit order; the 1, 2, 3, 4 is just for demonstration purposes.

## Tables - columns

*id* INTEGER *code* TEXT *name* TEXT *created* DATE

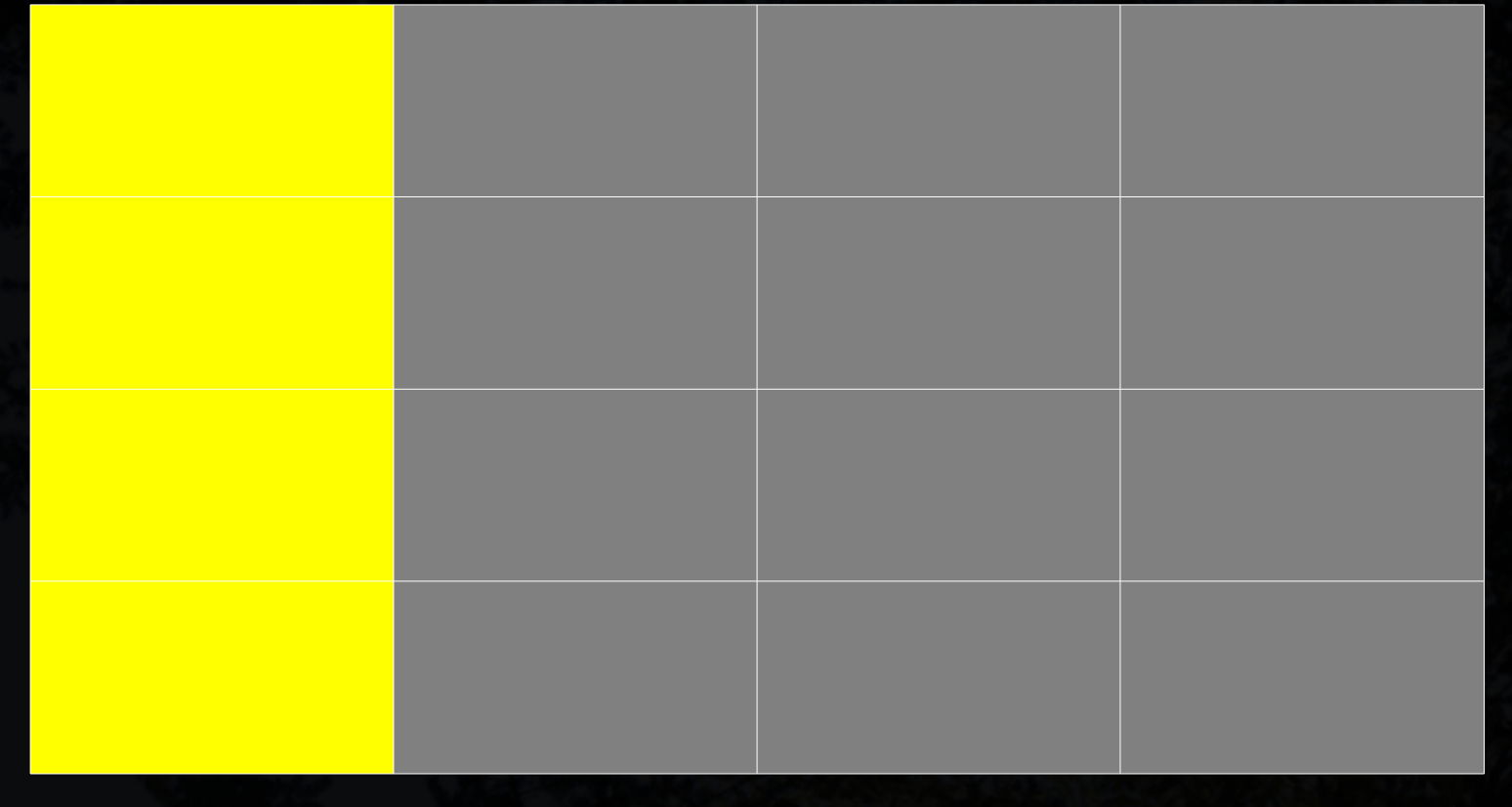

## Schemas

- $\bullet$  The overall design of a database the way that data is split between different tables – is called the *database schema*
- Tables are logically grouped together in namespaces that are also, confusingly, called *schemas*
	- *actor* schema: *org\_unit* and *usr* tables
	- *asset* schema: *call\_number* and *copy* tables
- A fully-qualified table name includes the schema name: *actor.org\_unit*

## Schemas – table groupings

#### **actor actor**

card card org\_unit org\_unit stat\_cat stat\_cat usr usr usr\_address usr\_address

call\_number copy copy\_location stat\_cat uri

**asset**

#### **config**

bib source billing\_type circ\_modifier copy\_status identification\_type

#### **action**

circulation hold\_request hold\_transit\_copy hold\_request\_note survey

...

# Data types used in Evergreen

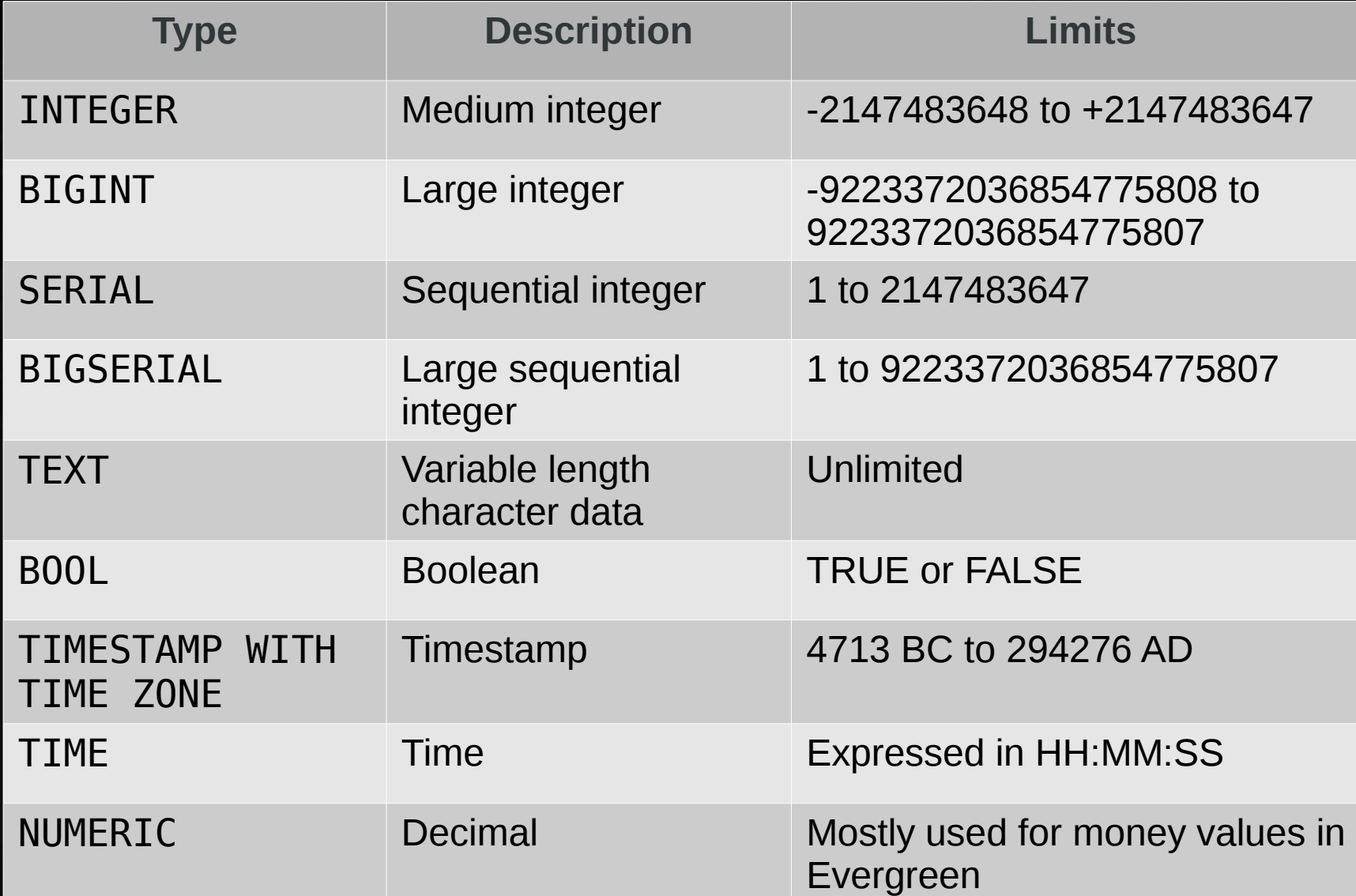

#### **Constraints**

- Column constraints ensure that the values in a given table make sense for the object being modelled
	- Data types are a kind of constraint
	- *NOT NULL* constraints require any value
	- *Primary key* uniquely identifies a row
	- *Foreign key* must have a corresponding value in another table
	- *Check constraints* place arbitrary requirements on the value (e.g. ZIP code)

#### **Sequences**

- Sequences are often used to provide a synthetic key for a table
- Normally defined as a SERIAL or BIGSERIAL column
	- Type will be INTEGER or BIGINT
	- Default value of that column will be associated with a sequence object
- If you insert a non-default value for a sequence, subsequent INSERT statements may fail until the sequence is clear

## Simple relational example

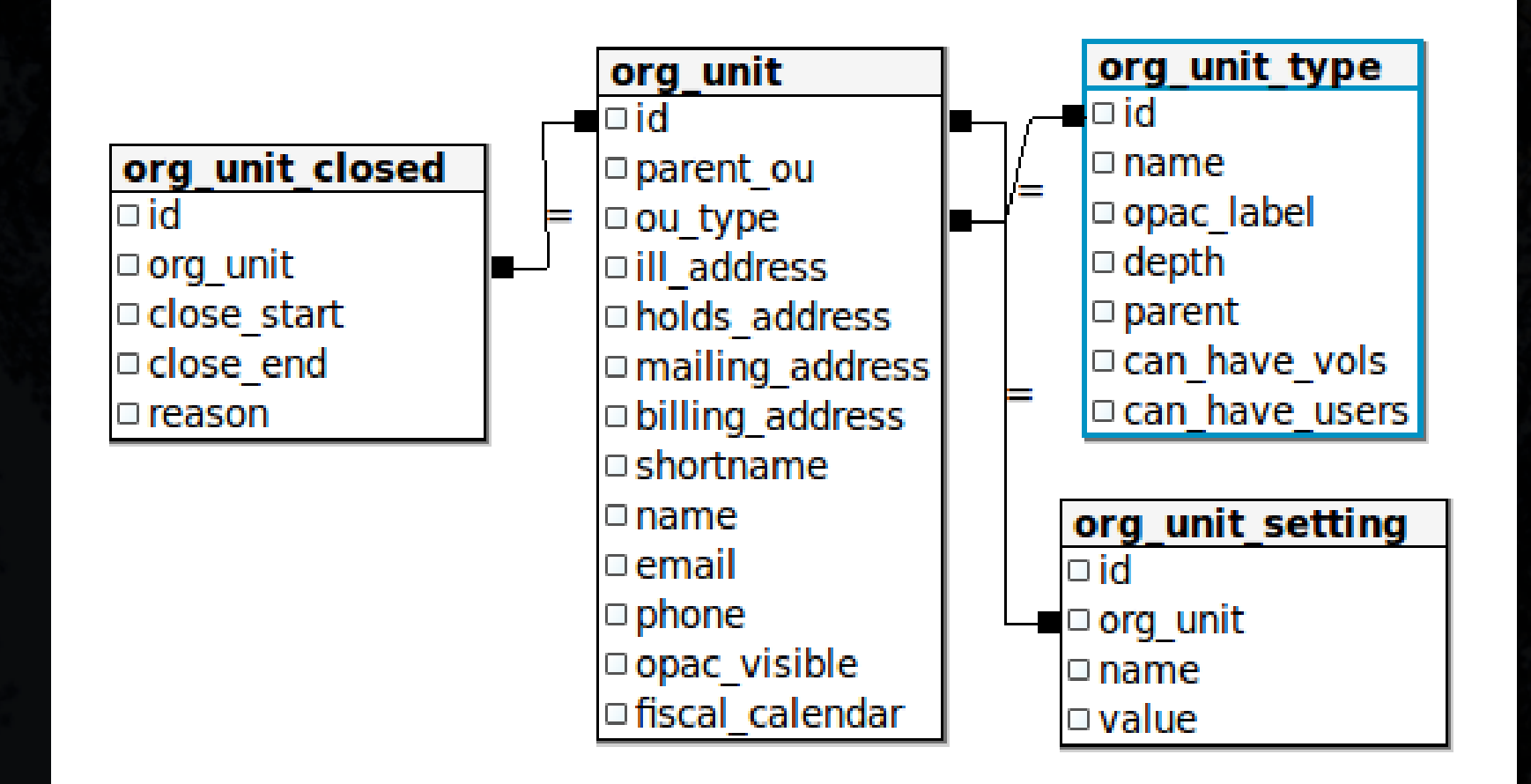

## psql client

- \h for SQL statement help
- \? for psql command help
- Tab completion and readline support
- \d commands describe database objects
	- \d tables and views
	- \dn schemas
	- \df functions

## Let's explore the Evergreen schema

- Goal: tell me about the *actor.card* table
	- How many columns, of what type?
	- What kind of constraints are on each column?
	- Are there any relationships to other tables?
- Goal: tell me about the *actor.usr* table
- Goal: tell me about the *actor.org* unit table

## The SELECT statement

- The SELECT statement selects one or more column values from a set of data
- SQL 101:

SELECT \* FROM actor.usr;

- \* means "select all columns from the set"
- actor.usr is the schema-qualified table name that forms the set of data

## Selecting specific columns

• Name the columns you want, separated by commas

SELECT actor.usr.first\_given\_name, actor.usr.family\_name FROM actor.usr;

• If the column name is unambiguous, you can drop the schema & table qualifiers:

SELECT first\_given\_name, family\_name FROM actor.usr;

## Sorting rows: ORDER BY

• If you want the rows returned in a particular order, use the ORDER BY clause to identify the columns to sort the results by in ascending or descending order

SELECT first\_given\_name, family\_name FROM actor.usr ORDER BY family\_name, first\_given\_name DESC;

• You can also use the column number instead of the column name; useful when the column has no name!

## Filtering rows: WHERE clause

• Specify one or more conditions in the WHERE clause to exclude rows from the SEPSUITS state of the state of the SEPSUITS SEPSUITS FROM actor.usr WHERE family name = 'System Account';

• Conditions can be connected with AND, OR, and NOT; parentheses group conditions SELECT first\_given\_name, family\_name FROM actor.usr WHERE family name = 'System Account' AND first\_given\_name = 'Administrator';

## WHERE clause operators

- The WHERE clause supports a number of comparison operators:
	- $x = y$  (x is equal to y)
	- $x != y (x is not equal to y)$
	- $x < y$  (x is less than y)
	- $x > y$  (x is greater than y)
	- x IN (a, b, c) (x matches one of a, b, or c)
	- x ~ '<regex>' (x matches a regular expression)

## WHERE clause operators (2)

- x BETWEEN a AND b (syntactic sugar for *x >= a AND x <= b*)
- $x$  LIKE 'a%x z' (text pattern match)
- x ILIKE 'a%x\_z' (case-insensitive text pattern match)
- % wildcard matches zero or more characters
	- wildcard matches *exactly* one character

SELECT \* FROM actor.usr WHERE first\_given\_name = 'Admin%istrator';  $-1$  row SELECT \* FROM actor.usr WHERE first\_given\_name = 'Admin\_istrator'; – 0 rows

### NULL values

A NULL value is not an empty string, or a  $0 - i$ is a non-value; use the IS NULL or IS NOT NULL comparison operators

SELECT first\_given\_name, family\_name FROM actor.usr WHERE second given name IS NULL;

- NULL values will throw curves at you!
	- NULL never matches any other value, even other NULL values
	- Concatenating a NULL always returns NULL

#### Text delimiter: '

- TEXT values are delimited by single quotes (')
- To use a single quote inside a TEXT value, *escape* the single quote by prepending another single quote to it: SELECT first\_given\_name, family\_name FROM actor.usr WHERE family name IS 'L"estat';

## Grouping results: GROUP BY

• The GROUP BY clause returns a unique set of results for the grouped columns:

SELECT ou\_type FROM actor.org unit ORDER BY ou type; ou\_type

SELECT ou type, COUNT(ou\_type) FROM actor.org\_unit GROUP BY ou\_type ORDER BY ou\_type;

![](_page_22_Picture_122.jpeg)

(9 rows)

---------

11 May 21

<u>2</u>

<u>2</u>

3

3

4 (1992) 1994

5555555

3

3

## Filtering grouped rows: HAVING

• While the WHERE clause filters individual rows, the HAVING clause filters rows based on an aggregate function:

SELECT ou\_type, COUNT(ou type) FROM actor.org unit GROUP BY ou\_type HAVING COUNT (ou type)  $> 1$ ;

![](_page_23_Picture_51.jpeg)

## Eliminating duplicates: DISTINCT

• Use the DISTINCT operator to eliminate duplicate rows from your results:

SELECT DISTINCT ou type FROM actor.org unit ORDER BY ou type;

ou\_type ---------

11 MARTIN

<u>2</u>

3

4 (1994) 1994 (1994) 1994 (1995) 1994 (1995) 1994 (1995) 1994 (1995) 1994 (1995) 1994 (1995) 1994 (1995) 1994 (

 5 (5 rows)

## Eliminating: DISTINCT ON ()

• The DISTINCT ON () operator eliminates duplicate sets of one or more column values; must match ORDER BY column order

SELECT DISTINCT ON (ou\_type) name FROM actor.org unit ORDER BY ou type;

#### name

-----------------------

Example Consortium Example System 1 Example Branch 1 Example Sub-library 1 Example Bookmobile 1 (5 rows)

# Paging: LIMIT / OFFSET

- The LIMIT clause specifies the maximum number of rows to return from the complete result set
- The OFFSET clause specifies how far to advance in the result set before returning the first row

#### SELECT \* FROM actor.usr LIMIT 5 OFFSET 10;

This example would return 5 or fewer rows, starting at the 10<sup>th</sup> row of the result set

#### **Exercises**

- 1) List all of the values for the first ten users, by create date, in the system.
- 2) List the first name and last name of the 10th through 20th users, ordered by last name, whose home library is set to Example Branch 1.
- 3) List each library with a count of the number of users per library who have not been deleted.
- 4) List the email address and user name of all active users with a last name of "Scott" or "Smith".

## JOINed at the hip

- You need to master joins to be able to work effectively with data from multiple tables. A join always brings two sets of data together
- If you're joining 10 tables, you're still working with two sets of data at a time; the sets on the left-hand side are just getting bigger and bigger each time.
- The INNER JOIN is the easiest join to master; it returns rows only if both the left-hand table and right-hand table match the join condition.

## INNER JOIN

![](_page_29_Picture_85.jpeg)

SELECT au.usrname, aun.title FROM actor.usr au INNER JOIN actor.usr\_note aun ON  $au.id = aun.usr;$ 

usrname title ---------+------- Carol Hey! (1 rows)

## INNER JOIN practice

- 1) List the user name, email address, and home library name for the first 10 users in order of last name (Z to A)
- 2) List the barcodes for all users who have a home library of Example Branch 1.
- 3) Count the number of circ transactions for users who have a home library with the short name BR1.

## OUTER JOIN

- An outer join returns NULL values for all columns in rows that do not match the join condition
- There are three kinds of outer join:
	- The left outer join returns all rows from the lefthand table
	- The right outer join returns all rows from the right-hand table
	- The full outer join returns all rows from the lefthand table and the right-hand table

## OUTER JOIN practice

• List the user name, family name, and any user notes for all users in the system whether or not they have user notes attached to their account (first 100 results only).

## Some handy functions

- string1 || string2 || concatenates two strings together; if one string is NULL, then a NULL is returned instead
- $coalesce(value 1, value2) returns the first$ non-NULL value
- $trim()$  removes spaces by default from the start and end of a string
- upper() changes a string to upper case
- lower() changes a string to lower case

●

#### Set operators

- UNION adds the set of rows from the righthand table to the left-hand table
- INTERSECT returns the rows that exist in both the left-hand and right-hand tables
- EXCEPT returns the rows from the lefthand table that do not exist in the right-hand table

## Day 2 agenda

- 9:00 10:00: SELECT refresher exercises
- 10:00 10:30: Subqueries
- 10:30 11:00: Common table expressions
- 11:00 12:00: Views
- 12:30 1:30: INSERTing data
- $\cdot$  1:30 2:00: DELETEing data
- $2:00 2:30$ : UPDATEing data

#### Refreshers

1)List the schema names starting with meta 2)List the table names starting with meta 3)List the record #, indicators, and value for rows in metabib.full rec with a tag of '245', a subfield of 'a', and a value containing 'mozart'

4)List the date of creation for the records returned in query # 3

### **Subqueries**

- A subquery is a complete SELECT statement that you can use to replace hard-coded values
	- Such as an IN (a, b, c) clause
	- Or a complete table in a JOIN clause
- Wrap the SELECT statement in ()
- To act as a table, append as *query-name* (which functions as a table name)
- Subqueries can be nested for maximum confusion!

## Subquery in an IN() clause

SELECT create date FROM biblio.record entry WHERE id IN ( SELECT record FROM metabib.full rec WHERE  $tag = '245'$  AND subfield = 'a' AND value ~ 'mozart'

);

#### Subquery in a JOIN clause

SELECT bre.create date FROM biblio.record entry bre INNER JOIN SELECT record, ind1, ind2, value FROM metabib.full rec WHERE tag =  $'245'$  AND subfield = 'a' AND value ~ 'mozart' ) AS mozart ON mozart.record = bre.id;

#### Nested subqueries

SELECT id, create date FROM biblio.record entry WHERE id IN ( SELECT record FROM asset.call number acn WHERE acn.id IN ( SELECT call number FROM asset.copy ac WHERE ac.id IN ( SELECT target copy FROM action.circulation

 $\overline{\phantom{a}}$ 

 $\overline{\phantom{a}}$ 

);

## Subquery exercises

- Create a unique list of the shortnames of libraries that have users with a family name starting with 'S'
- List the barcodes for books that have circulated at the library with shortname 'BR3' with a duration of 1 hour

#### JOINs rule!

SELECT bre.id, bre.create date FROM biblio.record entry bre INNER JOIN asset.call\_number acn ON acn.record = bre.id INNER JOIN asset.copy ac ON ac.call number = acn.id INNER JOIN action.circulation acirc ON ac.id = acirc.target\_copy -- GROUP BY bre.id, acirc.xact start -- ORDER BY acirc.xact start DESC -- LIMIT 10 -- Concise SQL means bonus statements!

;

## Common table expressions (CTEs)

- Define CTEs via a leading WITH clause
- One or more leading subqueries that you can then reference in the rest of the statement
- Useful for clarity, if you need a complicated subquery for an IN clause or JOIN condition
- Beware: results go into temporary tables, so large CTEs can impact performance

#### WITH a basic CTE

WITH records AS ( SELECT record FROM asset.call number acn WHERE acn.owning lib IN ( SELECT id FROM actor.org unit WHERE shortname = 'BR1'

SELECT id, create date FROM biblio.record entry bre INNER JOIN records ON records.record = bre.id

 $\overline{\phantom{a}}$ 

)

;

#### WITH multiple CTEs

WITH libs AS ( SELECT id FROM actor.org unit WHERE shortname = 'BR1' ), records AS ( SELECT record FROM asset.call number acn INNER JOIN libs ON libs.id = acn.owning lib

SELECT id, create date FROM biblio.record entry bre INNER JOIN records ON records.record = bre.id

)

;

### CTE exercises

- Create a unique list of the shortnames of libraries that have users with a family name starting with 'S'
- List the barcodes for books that have circulated at the library with shortname 'BR3' with a duration of 1 hour

● *Yes, these should look familiar :)*

#### Views

- A view is a stored SELECT statement with a name that acts like a read-only table
	- Views can be arbitrarily complex and participate in JOINs just like a real table
	- Excellent means of capturing knowledge and simplifying queries

CREATE VIEW view-name AS SELECT ...;

# Viewing views (continued)

 $\bullet$  To view a view definition in psql, use the  $\det$ command:

#### \d+ reporter.circ type

![](_page_48_Picture_66.jpeg)

THEN 'RENEWAL':: text

ELSE 'CHECKOUT'::text

 END AS type FROM action.circulation;

## Creating views

#### • Create a variation of the circ type view:

CREATE VIEW newview AS SELECT circulation.id, CASE WHEN circulation.opac renewal OR circulation.phone\_renewal OR circulation.desk\_renewal THEN 'RENEWAL'::text ELSE 'CHECKOUT'::text END AS type FROM action.circulation;

#### View exercises

1)Create a view that lists the barcode, library short name, and circulation duration for all books

2)Then use that view in a query to count the number of books that circulated from the library with short name 'BR4' with a duration of 1 hour

# Modifying data

#### INSERT, UPDATE, DELETE And functions

### First: a word about transactions

- A transaction enables you to undo any changes you have made to the database
- Begin with a BEGIN statement to signal the start of the transaction
- Issue as many INSERT/ UPDATE/ DELETE/ ALTER statements as you like
- Then decide whether you want to COMMIT your work, or ROLLBACK your work

## COPY data

• Fastest means of getting data into PostgreSQL:

COPY asset.copy\_location(name, owning\_lib) FROM STDIN; Storage  $\rightarrow$  4 Newspaper room -> 5 \.

• Or from a file:

COPY asset.copy\_location(name, owning\_lib) FROM '/path/to/file.tsv';

### INSERT statements

• Basic INSERT statement

INSERT INTO *table* (column, column, …) VALUES (value, value, ...)[, (...)];

• You can also insert one or more rows via a SELECT statement:

INSERT INTO *table* (column, column, …) SELECT column, column, … FROM *table2 …*

## INSERT (continued)

- You can specify DEFAULT for any column value to use the table's defined default value
	- If you do not include the column in your INSERT clause, it supplies the default value
	- If there is no default defined *ERROR*
- A common data loading approach:
	- COPY (bulk-load) data into a staging table
	- Munge the data via UPDATEs
	- INSERT...SELECT to insert the data into the production table

## INSERT exercises

- Insert two new rows into the table asset.copy location, with an owning library of **4** and names **'Reserves'** and **'Storage'**
- For each row in actor.usr with family name beginning with 'S', insert a row into actor.usr\_note with:

– title = 'S name', value = the family name  $\overline{\text{value}}$ , creator = 1, and public = TRUE

## DELETE statements

● DELETE FROM *table* WHERE *condition*;

- Warning: if you fail to give a condition, the DELETE statement will happily delete all rows from the table
- Delete operations are restricted by relational constraints
- In Evergreen, rules often change a DELETE operation to just set the *deleted* column to true

## DELETE exercises

- For each of the following, use a transaction to make and then rollback your changes:
	- DELETE all rows from the actor.usr table. What happens?
	- DELETE all rows from the action.circulation table, SELECT \* from action.circulation. What happens?
		- ROLLBACK the transaction and SELECT again. What happens?
	- $-$  DELETE FROM actor.usr WHERE id  $= 15$ ;
		- What happens?

## UPDATE statement

#### ● UPDATE *table* SET *column* = *value*, *column* = *value, ...* WHERE *condition*;

The UPDATE statement is an odd duck because it almost forces you to rely on subquries instead of joins

## UPDATE exercises

- For each of the following, use a transaction to make and then rollback your changes:
	- Set all middle names in the user table to NULL where they are currently an empty string.
	- Set the email address for every user to their user name @example.org.
	- Set the user name for every user to their barcode from actor.card.